$S^*$ onorr $^*$ 

# **GNIAZDO ŻARÓWEK NA WiFi**

**Model: Slampher RF**

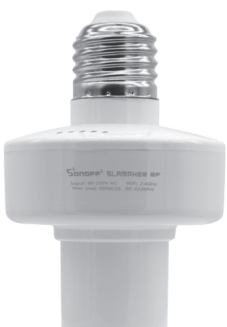

**Parametry: Napięcie: 90V-250V Max. napięcie: 2A/200W Bezprzewodowa funkcja: WiFi 2.4GHz + 433MHz RF Standard WiFi: 2.4GHz b/g/n**

Wszelkie prawa zastrzeżone. Niniejsza instrukcja jest własnością firmy INNPRO. Kopiowanie i dystrybucja w celach komercyjnych, całości lub części instrukcji bez zezwolenia zabronione.

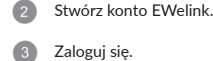

**INSTRUKCJA**

WiFi

 $\hat{\mathbf{z}}$ 

 $\overline{\mathbb{S}}$ 

433 RF

Pobierz aplikację EWelink.

Download on the

**App Store** 

Internet

**Lista wymagań przed pierwszym użyciem** \* Twój telefon lub tablet ma połączenie

WiFi/GPRS

بے

Android/IOS

G

Server

**EWelink** 

**GET IT ON** 

Google Play

z WiFi 2.4G \* Posiadasz hasło do WiFi \* Twój telefon lub tablet ma dostęp do Google Play lub App Store \* Twój router jest MAC-open

r. . .

Router

## Zamontuj urządzenie i włącz.

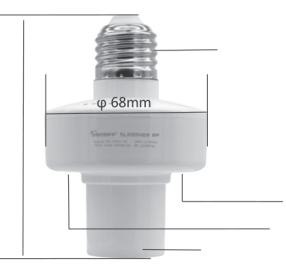

Dodaj urządzenie: naciśnij przycisk raz, by wyłączyć lampę. Następnie przytrzymaj przez 7s, aż zielona dioda WiFi zacznie migać.

#### Naciśnij + w aplikacji EWelink. **G**

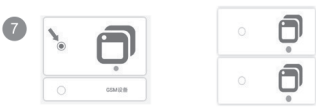

Wybierz pierwszą opcję dla Android. Dla iOS wybierz metodę parowania odpowiadającą lampkom LED.

Wprowadź SSID WiFi oraz hasło.

## Nazwij urządzenie.

Jeśli LED WiFi jest włączony. Urządzenie iest online.

\*Slampher RF wspiera obsługę przez 433MHz RF. Ta funkcja umożliwia sterowanie lampą wewnątrz, bez potrzeby WiFi.

### **Parowanie:**

Naciśnij podwójnie przycisk parowania na Slampher RF, następnie naciśnij przycisk na swoim sterowniku RF, by połączyć.

### **Czyszczenie:**

Naciśnij przycisk parowania trzykrotnie, LED zaświeci się na 3s, co oznacza że połączenie zostało wyczyszczone.

**Problem:** *Moje urządzenie w aplikacji jest "Offline".* **Rozwiązanie:** Nowe dodane urządzenie potrzebuje 1-2 minut by połączyć się z Wi-Fi i internetem. Jeśli przez długi czas jest offline: 1) Być może podałeś złe hasło 2) Żarówka jest zbyt oddalona od routera, co powoduje słaby sygnał. 3) Żarówka nie może być dodana do 5G-WiFi, tylko 2.4G WiFi działa. 4) Upewnij się, że router jest MAC-open 5) Sprawdź połączenie z internetem, jeśli LED miga dwukrotnie.

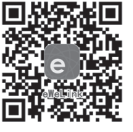

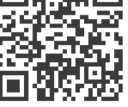

Zeskanuj by pobrać aplikację EWelink Zeskanuj by przeczytać szczegółową instrukcję